# imall

Chipsmall Limited consists of a professional team with an average of over 10 year of expertise in the distribution of electronic components. Based in Hongkong, we have already established firm and mutual-benefit business relationships with customers from, Europe, America and south Asia, supplying obsolete and hard-to-find components to meet their specific needs.

With the principle of "Quality Parts, Customers Priority, Honest Operation, and Considerate Service", our business mainly focus on the distribution of electronic components. Line cards we deal with include Microchip, ALPS, ROHM, Xilinx, Pulse, ON, Everlight and Freescale. Main products comprise IC, Modules, Potentiometer, IC Socket, Relay, Connector. Our parts cover such applications as commercial, industrial, and automotives areas.

We are looking forward to setting up business relationship with you and hope to provide you with the best service and solution. Let us make a better world for our industry!

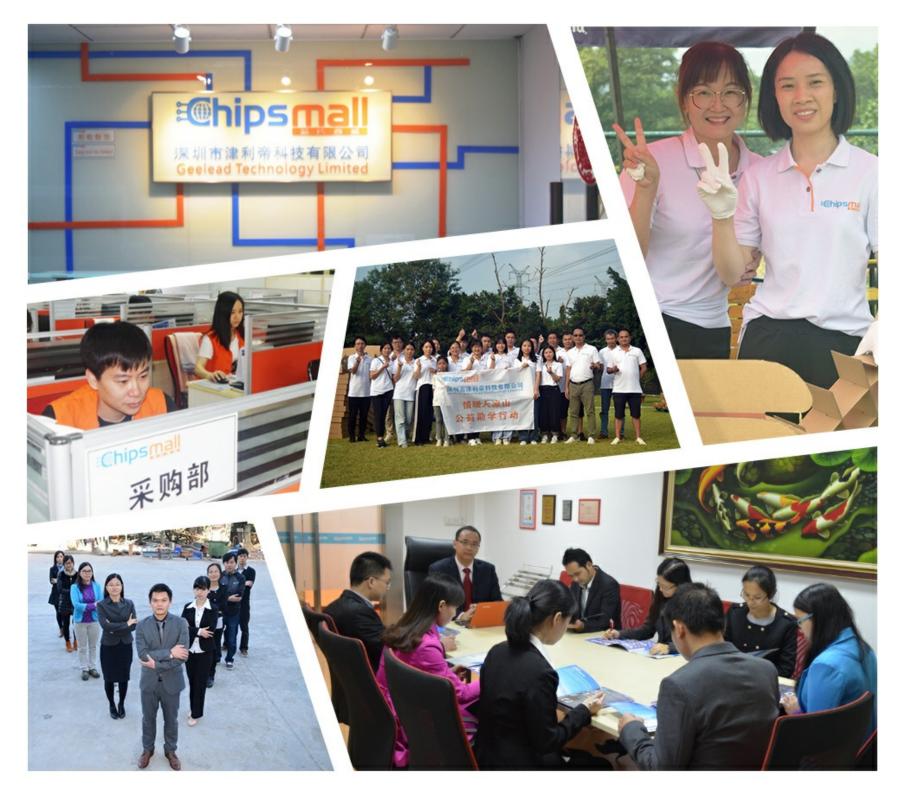

# Contact us

Tel: +86-755-8981 8866 Fax: +86-755-8427 6832 Email & Skype: info@chipsmall.com Web: www.chipsmall.com Address: A1208, Overseas Decoration Building, #122 Zhenhua RD., Futian, Shenzhen, China

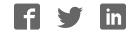

# mikroProg <sup>m</sup> for PSoC®5LP

mikroProg<sup>™</sup> is a fast USB programmer and debugger. Smart engineering allows mikroProg<sup>™</sup> to support all PSoC<sup>®</sup> 5LP microcontroller family.

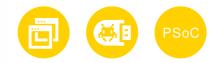

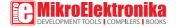

#### TO OUR VALUED CUSTOMERS

I want to express my thanks to you for being interested in our products and for having confidence in MikroElektronika.

The primary aim of our company is to design and produce high quality electronic products and to constantly improve the performance thereof in order to better suit your needs.

CHH-

Nebojsa Matic General Manager

The PSoC\*, ARM\* and Windows\* logos and product names are trademarks of Cypress\*, ARM\* Holdings and Microsoft\* in the USA, and other countries.

# **Table of Contents**

| Introduction to mikroProg <sup>™</sup>         | 4 |
|------------------------------------------------|---|
| Key Features                                   | 5 |
| 1. Installing Drivers and Programming Software | 6 |
| step 1 - Start installation                    | 7 |
| step 2 – Setup                                 | 7 |

| step 3 – Installing the drivers    | 7  |
|------------------------------------|----|
| step 4 - Finish installation       | 7  |
| 2. Connecting to the Target Device | 8  |
| 3. Connector Pinout                | 9  |
| 4. Connection schematic example    | 10 |

## Introduction to mikroProg<sup>™</sup>

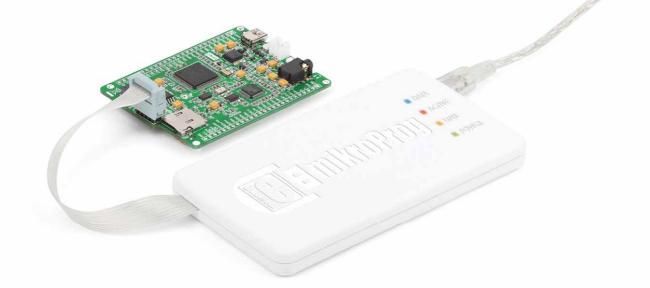

mikroProg<sup>™</sup> for PSoC<sup>®</sup> is a fast programmer and hardware debugger. It's a great tool for programming the Cypress<sup>®</sup> PSoC<sup>®</sup> 5LP microcontroller family. Outstanding performance, easy operation, elegant design and affordable price are its top features.

## Key Features

#### What you see

Flat cable
USB MINI-B connector
DATA transfer indication LED
ACTIVE indication LED
LINK indication LED
POWER indication LED

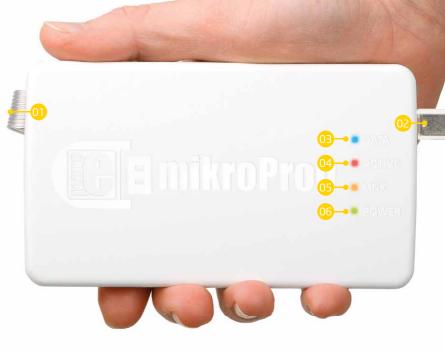

10

## 1. Installing Drivers and Programming Software

Before you start working with mikroProg<sup>™</sup> for PSoC<sup>®</sup> 5LP, you'll need to download **PSoC<sup>®</sup> Programmer<sup>™</sup>**, a programming application with the necessary drivers included. Download it from Cypress' website (registration required):

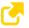

http://www.cypress.com/?rID=38050

Make sure to disconnect mikroProg<sup>™</sup> before installing drivers. Double click on the setup file to begin installation of the programming software.

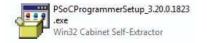

After the installation is complete, you can connect the programmer to your PC using the USB cable provided in the package.

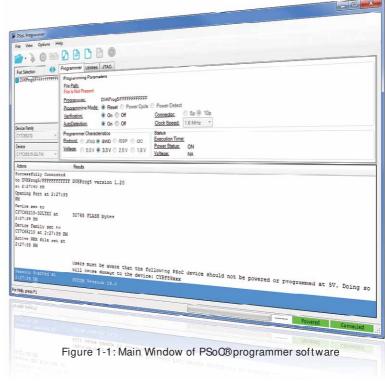

#### Software installation wizard

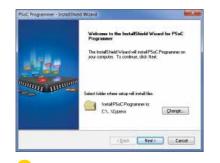

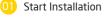

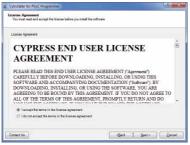

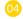

Accept license agreement

| Settep Status                           |          |
|-----------------------------------------|----------|
| The Install/Head is installing PSoC Pro | (Janaan) |
|                                         |          |
| i                                       | 1        |
|                                         |          |
|                                         |          |

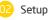

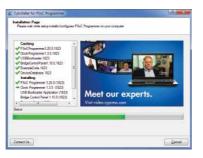

#### Installation in progress

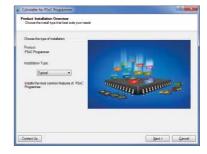

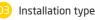

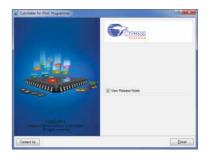

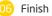

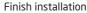

#### 2. Connecting to the Target Device

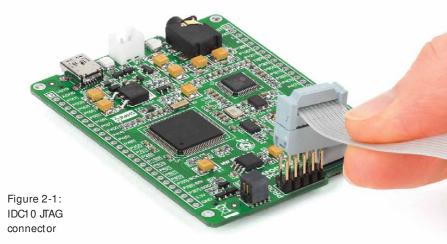

mikroProg connects to the target device through a IDC10 JTAG connector, as shown in Figure 2-1. To ensure a proper connection, pay attention to the IDC10 connector pinout. Every pin has a different purpose, and the IDC10 connector is marked with a small knob and incision between pins number 9 and 7, Figure 3-1.

### 3. Connector Pinout

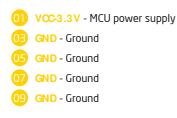

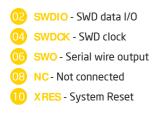

Programming/ debugging lines

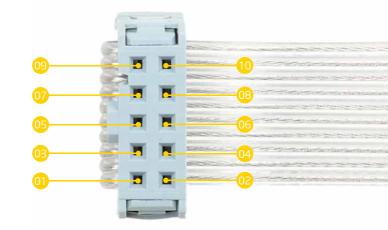

Figure 3-1: Female connector pinout

## 4. Connection Schematic Example

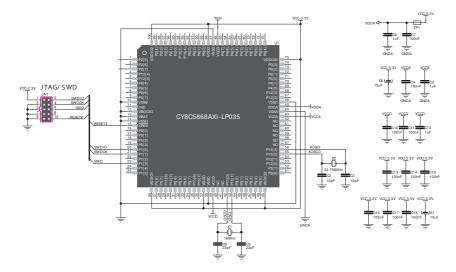

Figure 4-1: Connection schematic for 100-pin CY8C5868AXI-LP035 MCU via 2x5 male headers

This example demonstrates connections with one of the most popular supported microcontrollers CY8C5868AXI-LP035. MCU uses SWDIO, SWDCK, TWO and RESET lines for SWD programming.

#### DISCLAIMER

All the products owned by MikroElektronika are protected by copyright law and international copyright treaty. Therefore, this manual is to be treated as any other copyright material. No part of this manual, including product and software described herein, may be reproduced, stored in a retrieval system, translated or transmitted in any form or by any means, without the prior written permission of MikroElektronika. The manual PDF edition can be printed for private or local use, but not for distribution. Any modification of this manual is prohibited.

MikroElektronika provides this manual 'as is' without warranty of any kind, either expressed or implied, including, but not limited to, the implied warranties or conditions of merchantability or fitness for a particular purpose.

MikroElektronika shall assume no responsibility or liability for any errors, omissions and inaccuracies that may appear in this manual. In no event shall MikroElektronika, its directors, officers, employees or distributors be liable for any indirect, specific, incidental or consequential damages (including damages for loss of business profits and business information, business interruption or any other pecuniary loss) arising out of the use of this manual or product, even if MikroElektronika has been advised of the possibility of such damages. MikroElektronika reserves the right to change information contained in this manual at any time without prior notice, if necessary.

#### HIGH RISK ACTIVITIES

The products of MikroElektronika are not fault - tolerant nor designed, manufactured or intended for use or resale as on - line control equipment in hazardous environments requiring fail - safe performance, such as in the operation of nuclear facilities, aircraft navigation or communication systems, air traffic control, direct life support machines or weapons systems in which the failure of Software could lead directly to death, personal injury or severe physical or environmental damage ('High Risk Activities'). MikroElektronika and its suppliers specifically disclaim any expressed or implied warranty of fitness for High Risk Activities.

#### TRADEMARKS

The MikroElektronika name and logo, the MikroElektronika logo, mikroC<sup>TM</sup>, mikroBasic<sup>TM</sup>, mikroPascal<sup>TM</sup>, mikroProg<sup>TM</sup> and mikromedia<sup>TM</sup> are trademarks of MikroElektronika. All other trademarks mentioned herein are property of their respective companies.

All other product and corporate names appearing in this manual may or may not be registered trademarks or copyrights of their respective companies, and are only used for identification or explanation and to the owners' benefit, with no intent to infringe.

Copyright © MikroElektronika, 2014, All Rights Reserved.

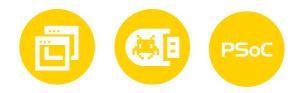

If you want to learn more about our products, please visit our website at www.mikroe.com If you are experiencing some problems with any of our products or just need additional information, please place your ticket at www.mikroe.com/support/ If you have any questions, comments or business proposals, do not hesitate to contact us at office@mikroe.com

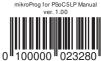